## 'Yes but, No but, Yes but'- House of Commons'

"The same procedure as last year, Miss Sophie?" "The same procedure as every year, James."
Did you, have you ever really wondered about: What did he, she or they really say?
Would you like to watch & listen to a live, or even a recorded version whenever you want to!

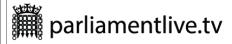

House of Commons – Elected – 'UK' Democracy
House of Lords - Appointed – Not Elected

▶ eH2.dot

First & foremost, if you are reading this then you do have some 'Computer' knowledge!

To tune in & watch. Or just listen, it's not too complicated, for example:

I'd like to view yesterdays proceedings in the House of Commons:

,Apparently my competence in 'DTP' has not yet reached -Is nowhere near- the level, I would wish it to be. I'm unable to transfer or post the following information as I would wish!'

The advice, I received, did not work, or I'm incompetent!

First & foremost, if you are reading this then you do have some 'Computer' knowledge, probably, more than I have. I imagine, & I hope it's the same procedure for all computer 'browsers'.

I use Firefox, backed by the not-for-profit Mozilla & I Search with 'DuckDuckGo' by Default.

My initial attempt to 'Cut & paste' the information, met with disaster.

I'll upload a PDF file with more graphic description, than this. with the same title:

'Yes but, No but, Yes but'- House of Commons'

Preliminary directions are as follows:

To tune in to Parliamentlive.tv/Commons to watch. Or just listen, it's not too complicated, for example: Should you like to view yesterdays proceedings in the House of Commons:

Type or paste into your browser: <a href="https://www.parliamentlive.tv/Commons">https://www.parliamentlive.tv/Commons</a> then press the 'ENTER' Key!

You should arrive at the Parliamentlivetv Guide, The 'HOME PAGE' of: parliamentlive.tv/Commons

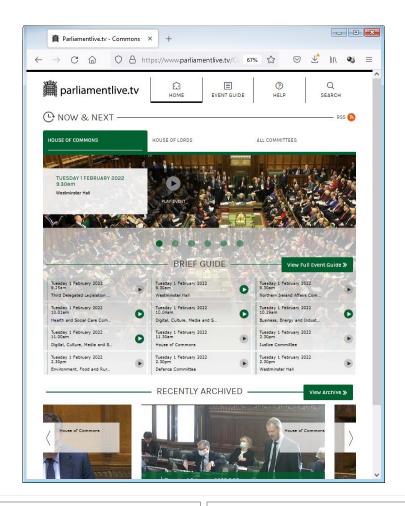

To proceed, click on the **EVENT GUIDE** 

This is the ,Front Page' at 8.00am for business on Mon 31 JAN

You will be presented with the Event Guide Calendar page. Depending On the time of day, it may be blank.

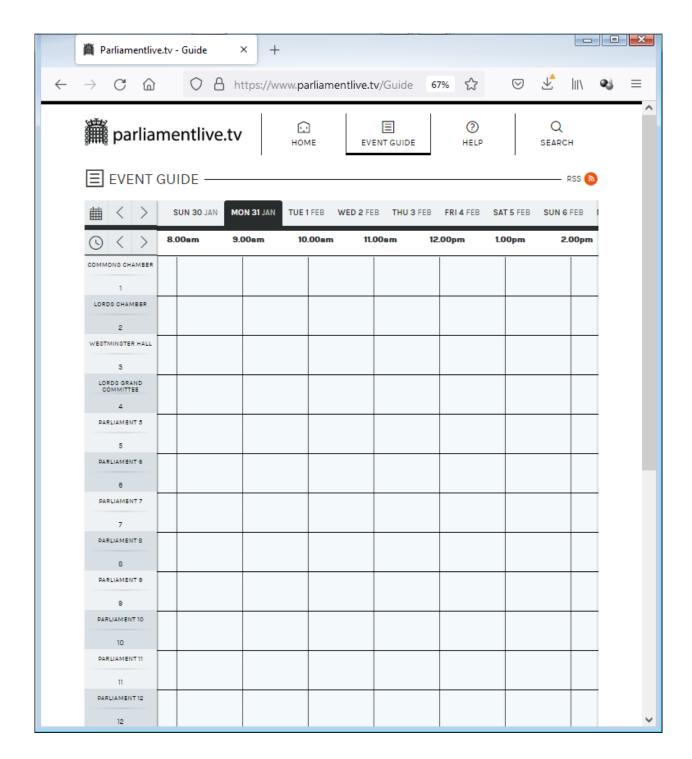

Click on the 'Clock' Chevron > Until You arrive at the start of the days business. Sometimes MP's are present until late in the evening, But they don't start early.

| This is the <b>EVENT GUIDE</b> listing for todays business: <b>Tue 1 Feb</b> | Click on Mon 31 JAN                                            |
|------------------------------------------------------------------------------|----------------------------------------------------------------|
| Click on the 'Clock' Chevron >                                               | It will move to display the time that the days business starts |

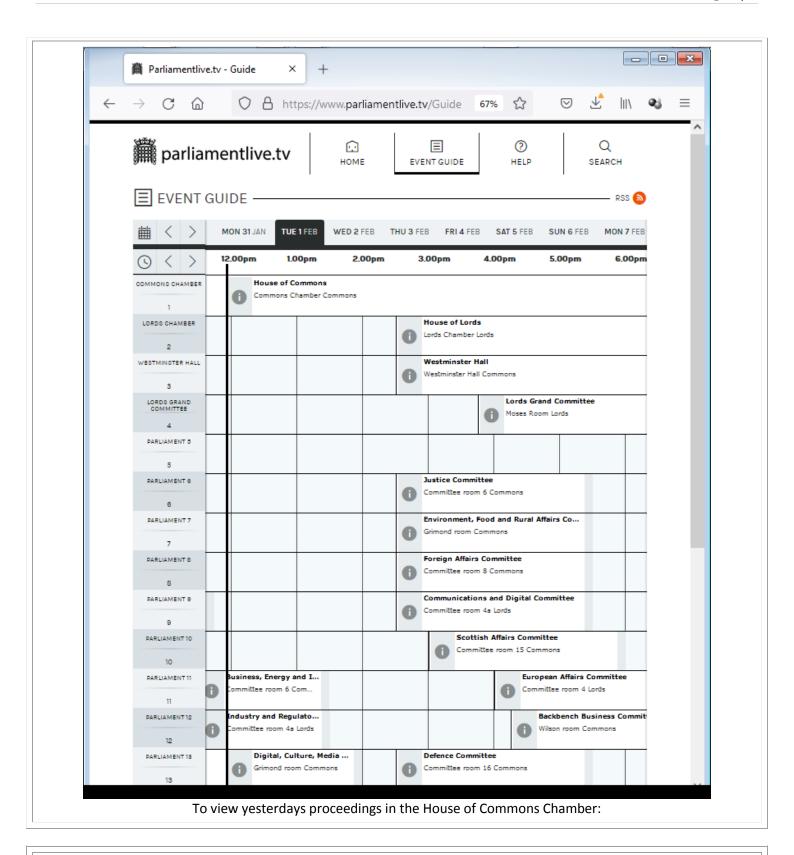

House of Commons
Monday 31 January 2022 Meeting started at 2.33pm

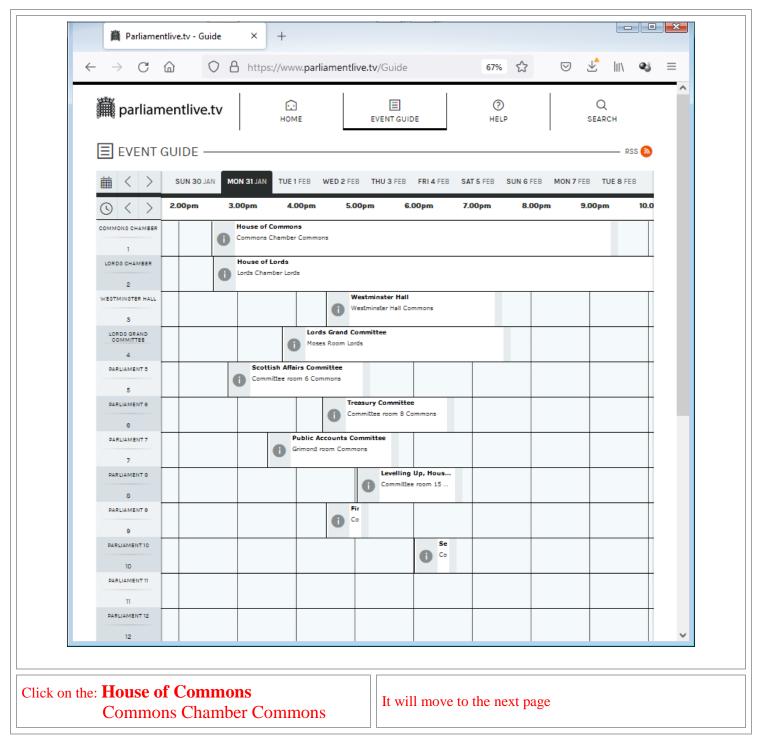

This is the INDEX of Proceedings Page - To view the AGENDA Page Click on AGENDA

House of Commons - Monday 31 January 2022 Meeting started at 2.33pm, ended 9.29pm

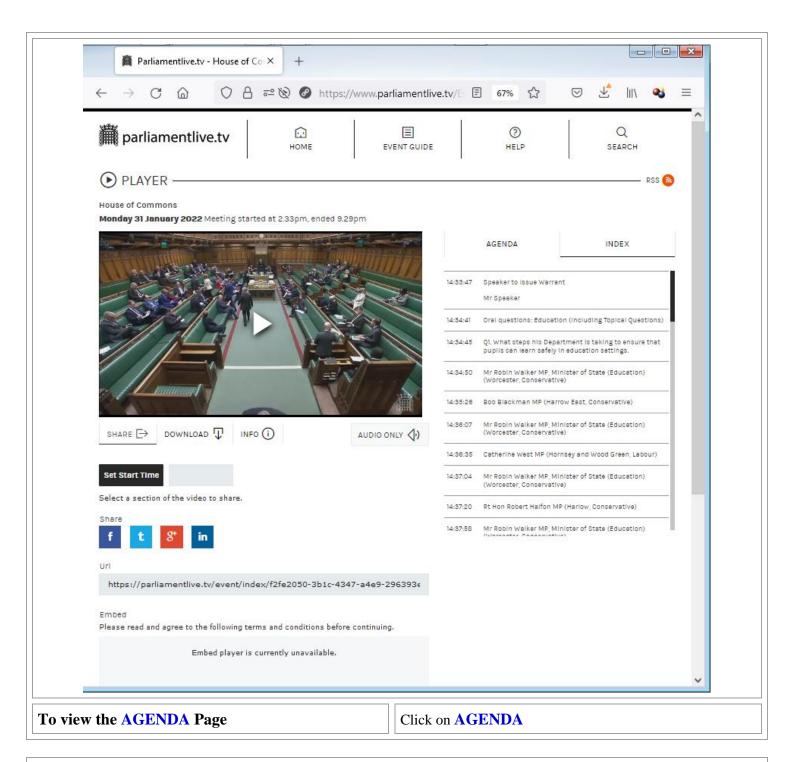

House of Commons
This is the AGENDA page for the days Proceedings

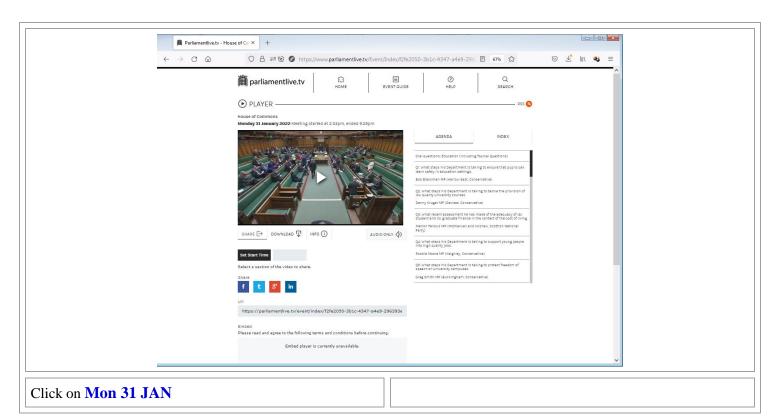

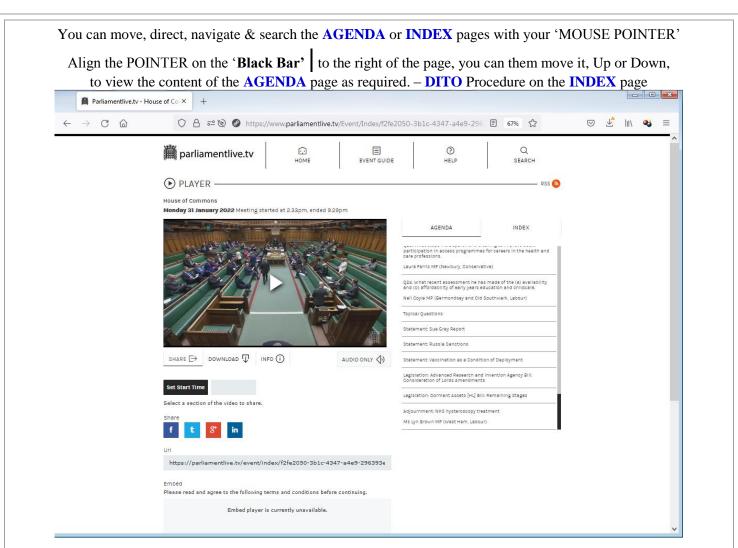

In this instance, I've pushed the BAR down to where TOPICAL QUESTIONS – & the 'SUE GRAY' REPORT become visible

Click on **INDEX** page & move the 'BAR' as required

# House of Commons This is the INDEX page for the days Proceedings

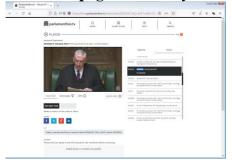

#### 3.31pm

### The Prime Minister (Boris Johnson)

With permission, Mr Speaker, I would like to make a statement. First, I express my deepest gratitude to Sue Gray and all the people who have contributed to this report, which I have placed in the Library of this House and which the Government have published in full today for everyone to read.

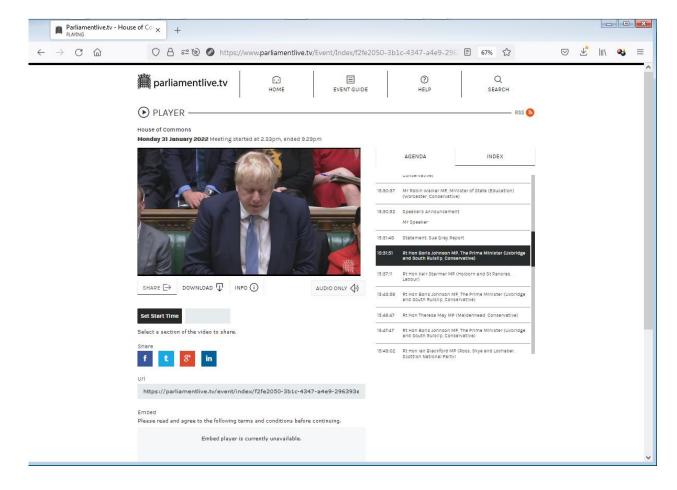

I 'SPUGGY' would love to comment, on this 'WORLD BEATING PERFORMANCE, of the UK's POPANZ. Alas, my choice of expletives would never succeed to proceed past 'sanction' by the ADMINISTRATORS!

There are not many Germans, or other Europeans for that matter, who still care about England.

Today, I've been inundated per telephone all morning, by friends here in Germany with, 'have you seen this, or have you seen that, it's going viral on <u>YouTube</u>\*!

### ENJOY!

Oh!!!

I very nearly forgot, you have to click on the white ▶ Triangle to Start the replay.

Or click in the INDEX choose, select & double click on the Time, or MP's name to Start the replay.

#### P.S.

I shall persevere to make further posts!